# ASA/PIX: NTP met en zonder een IPsectunnelconfiguratievoorbeeld  $\overline{\phantom{a}}$

## Inhoud

[Inleiding](#page-0-0) [Voorwaarden](#page-0-1) [Vereisten](#page-0-2) [Gebruikte componenten](#page-1-0) [Verwante producten](#page-1-1) **[Conventies](#page-1-2) [Configuratie](#page-1-3) [Netwerkdiagram](#page-1-4)** [VPN-tunnelconfiguratie ASDM](#page-2-0) [NTP ASDM-configuratie](#page-9-0) [ASA1 CLI-configuratie](#page-11-0) [ASA2 CLI-configuratie](#page-14-0) [Verifiëren](#page-16-0) [Problemen oplossen](#page-16-1) [Opdrachten voor probleemoplossing](#page-16-2) [Gerelateerde informatie](#page-17-0)

## <span id="page-0-0"></span>**Inleiding**

Dit document biedt een voorbeeldconfiguratie voor het synchroniseren van de PIX/ASA security applicatie kloktijd met een netwerktijdserver via Network Time Protocol (NTP). ASA1 communiceert direct met de server.ASA2 van de netwerktijd geeft NTP verkeer door een IPsec tunnel aan ASA1 door, die op zijn beurt de pakketten naar de server van de netwerktijd doorgeeft.

Raadpleeg [ASA 8.3 en hoger:](//www.cisco.com/en/US/products/ps6120/products_configuration_example09186a0080babd00.shtml) [NTP met en zonder een IPsec Tunnel Configuration Voorbeeld](//www.cisco.com/en/US/products/ps6120/products_configuration_example09186a0080babd00.shtml) voor meer informatie over de identieke configuratie op Cisco ASA met versies 8.3 en hoger.

Opmerking: Een router kan ook als NTP-server worden gebruikt voor het synchroniseren van de PIX/ASA security applicatie kloktijd.

### <span id="page-0-1"></span>Voorwaarden

#### <span id="page-0-2"></span>Vereisten

Zorg ervoor dat u aan deze vereisten voldoet voordat u deze configuratie probeert:

• De end-to-end IPsec connectiviteit moet vóór het beginnen van deze NTP configuratie worden

vastgesteld.

• De Security Appliance-licentie moet worden ingeschakeld voor Data Encryption Standard (DES) encryptie (op een minimaal coderingsniveau).

#### <span id="page-1-0"></span>Gebruikte componenten

De informatie in dit document is gebaseerd op de onderstaande software- en hardwareversies.

- Cisco adaptieve security applicatie (ASA) met versie 7.x en hoger
- ASDM versie 5.x en hoger

Opmerking: Raadpleeg [HTTPS-toegang voor ASDM](//www.cisco.com/en/US/docs/security/asa/asa72/configuration/guide/mgaccess.html#wp1047288) om de ASA te kunnen configureren door de ASDM.

De informatie in dit document is gebaseerd op de apparaten in een specifieke laboratoriumomgeving. Alle apparaten die in dit document worden beschreven, hadden een opgeschoonde (standaard)configuratie. Als uw netwerk live is, moet u de potentiële impact van elke opdracht begrijpen.

#### <span id="page-1-1"></span>Verwante producten

Deze configuratie kan ook worden gebruikt met de Cisco PIX 500 Series security applicatie, die versie 7.x en hoger uitvoert.

Opmerking: NTP-ondersteuning is toegevoegd in PIX versie 6.2. Raadpleeg [PIX 6.2:](//www.cisco.com/en/US/products/hw/vpndevc/ps2030/products_configuration_example09186a00801d449c.shtml) [NTP met en](//www.cisco.com/en/US/products/hw/vpndevc/ps2030/products_configuration_example09186a00801d449c.shtml) [zonder een IPsec Tunnel Configuration Voorbeeld](//www.cisco.com/en/US/products/hw/vpndevc/ps2030/products_configuration_example09186a00801d449c.shtml) om NTP te configureren in de Cisco PIXfirewall.

### <span id="page-1-2"></span>**Conventies**

Raadpleeg de [Cisco Technical Tips Convention](//www.cisco.com/en/US/tech/tk801/tk36/technologies_tech_note09186a0080121ac5.shtml) voor meer informatie over documentconventies.

# <span id="page-1-3"></span>**Configuratie**

### <span id="page-1-4"></span>Netwerkdiagram

Dit document gebruikt de netwerkinstellingen die in dit diagram worden weergegeven.

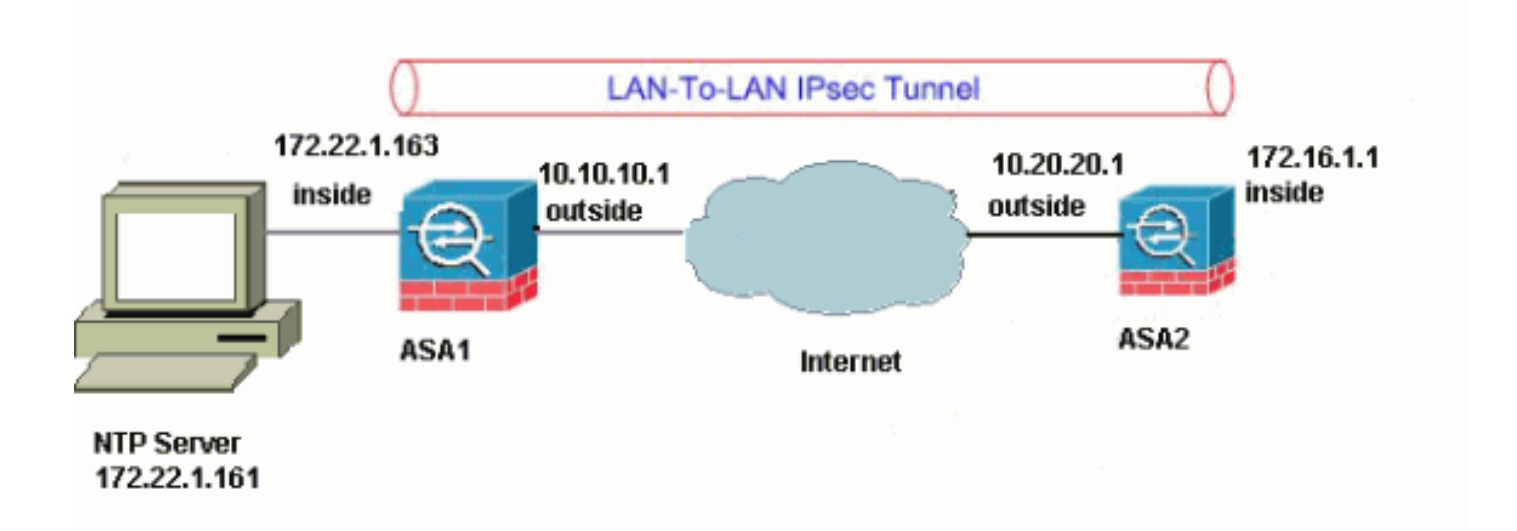

Opmerking: de IP-adresseringsschema's die in deze configuratie worden gebruikt, zijn niet wettelijk routeerbaar op het internet. Ze zijn [RFC 1918](http://www.ietf.org/rfc/rfc1918.txt?number=1918) adressen, die in een labomgeving gebruikt zijn.

- [VPN-tunnelconfiguratie ASDM](#page-2-0)
- [NTP ASDM-configuratie](#page-9-0)
- [ASA1 CLI-configuratie](#page-11-0)
- [ASA2 CLI-configuratie](#page-14-0)

#### <span id="page-2-0"></span>VPN-tunnelconfiguratie ASDM

Voltooi deze stappen om de VPN-tunnel te maken:

- 1. Open uw browser en type https://<lnside\_IP\_Address\_of\_ASA>om toegang te krijgen tot de ASDM in de ASA.Vergeet niet alle waarschuwingen goed te keuren die uw browser u geeft met betrekking tot de SSL-certificatie. De standaard gebruikersnaam en wachtwoord zijn beide leeg.De ASA presenteert dit venster om het downloaden van de ASDM-toepassing mogelijk te maken. Dit voorbeeld laadt de toepassing op de lokale computer en werkt niet in een Java
	- applet.

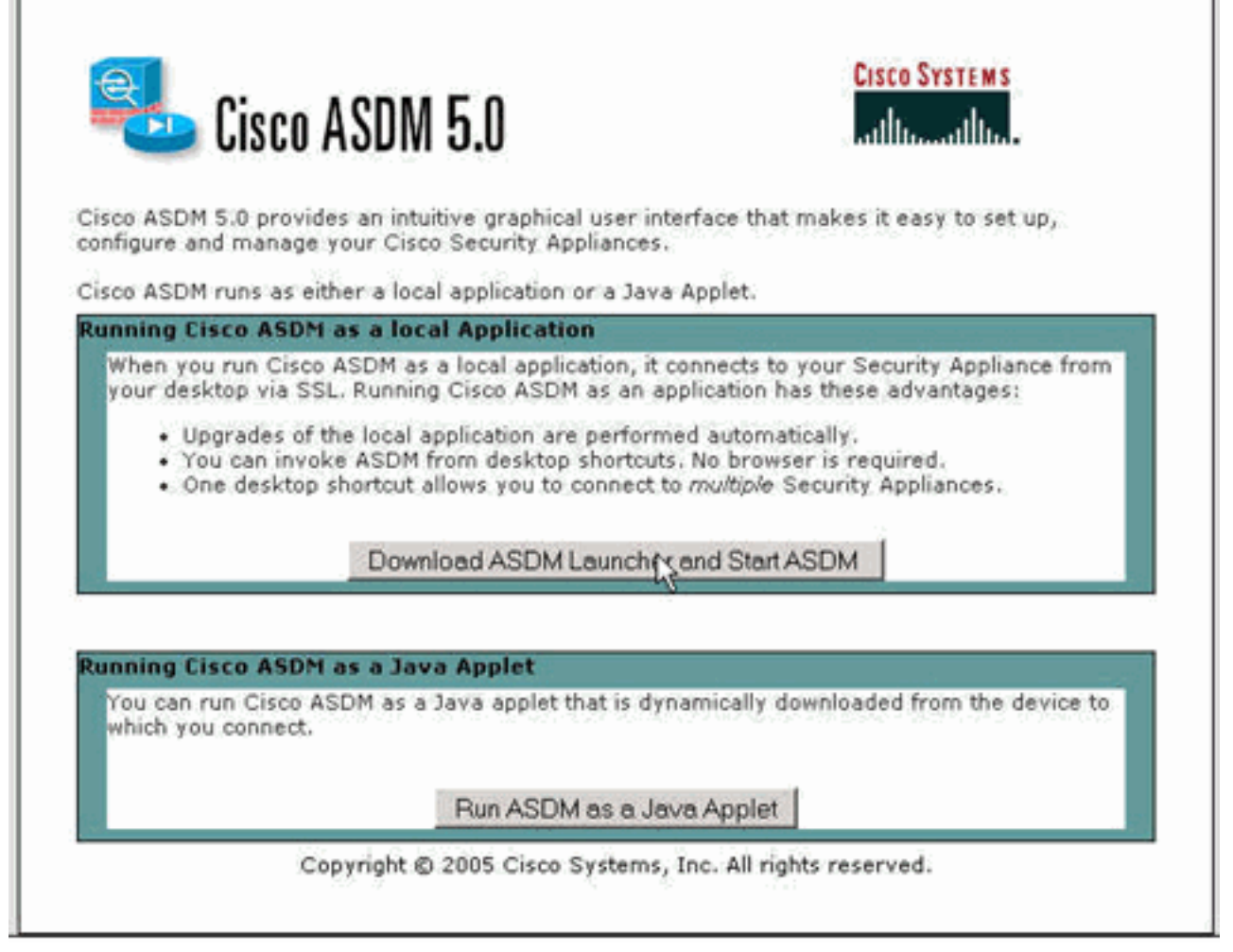

- 2. Klik op **Download ASDM Launcher en Start ASDM** om de installateur voor de ASDMtoepassing te downloaden.
- 3. Voltooi na het downloaden van de ASDM Launcher de stappen die door de aanwijzingen zijn geleid om de software te installeren en de Cisco ASDM Launcher uit te voeren.
- 4. Voer het IP-adres in voor de interface die u met de **http -** opdracht en een gebruikersnaam en wachtwoord hebt ingesteld als u er een hebt opgegeven.Dit voorbeeld gebruikt de standaard lege gebruikersnaam en het

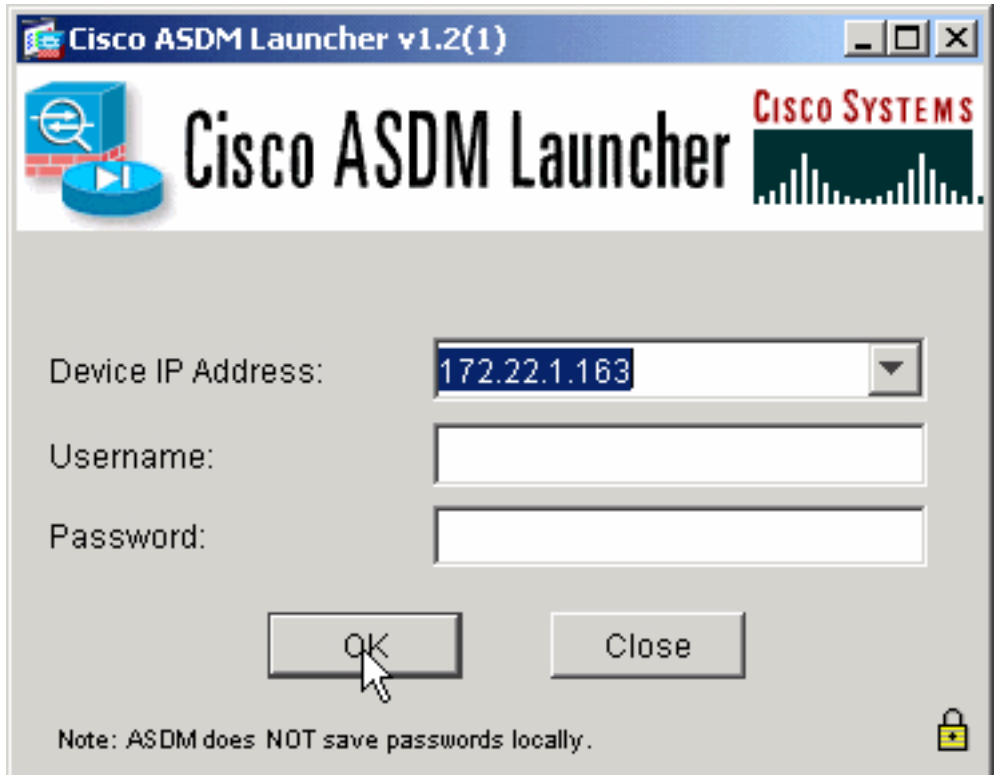

wachtwoord.

5. Start de VPN-wizard zodra de ASDM-toepassing op de ASA-band is aangesloten.

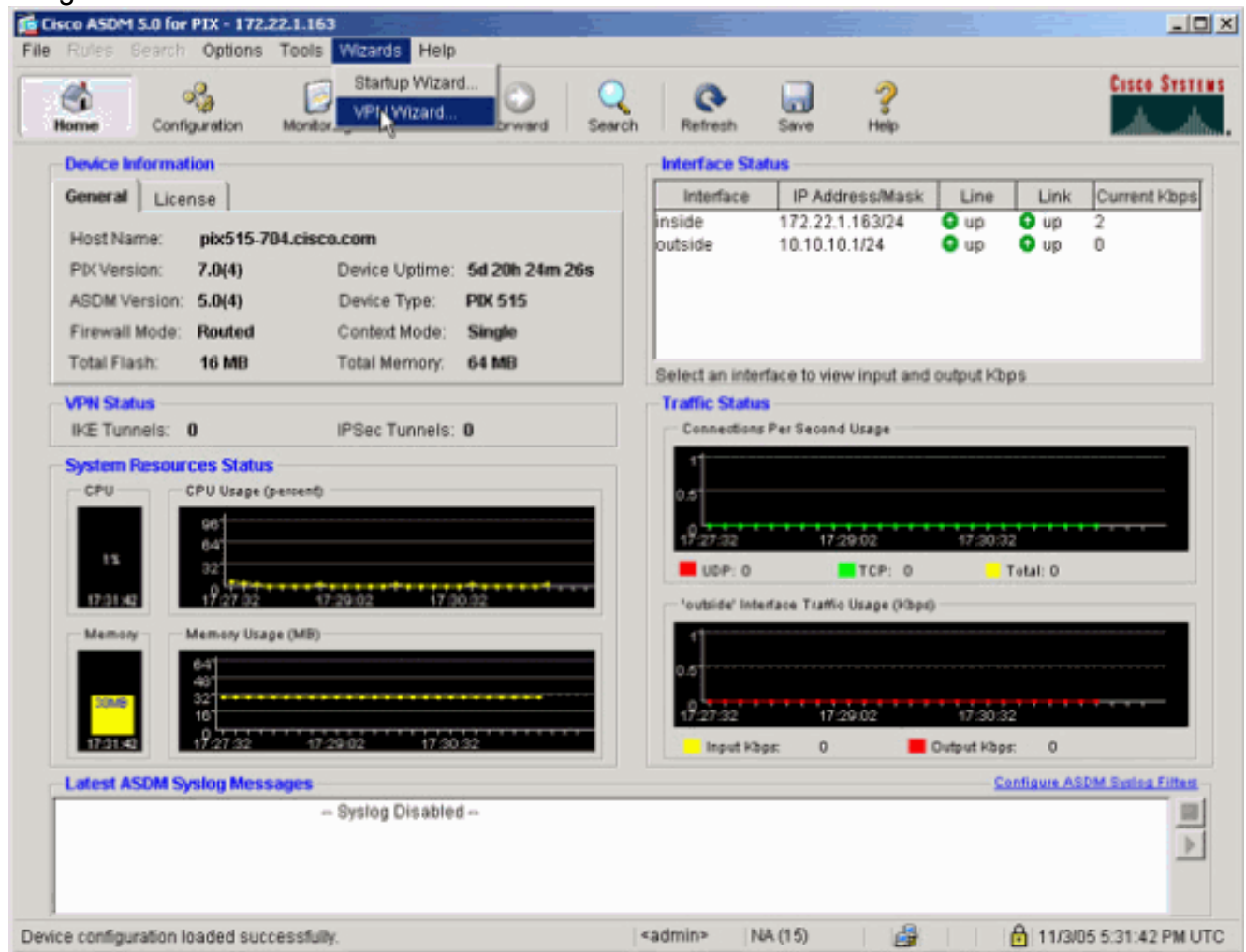

6. Kies het tunneltype Site-to-Site IPsec

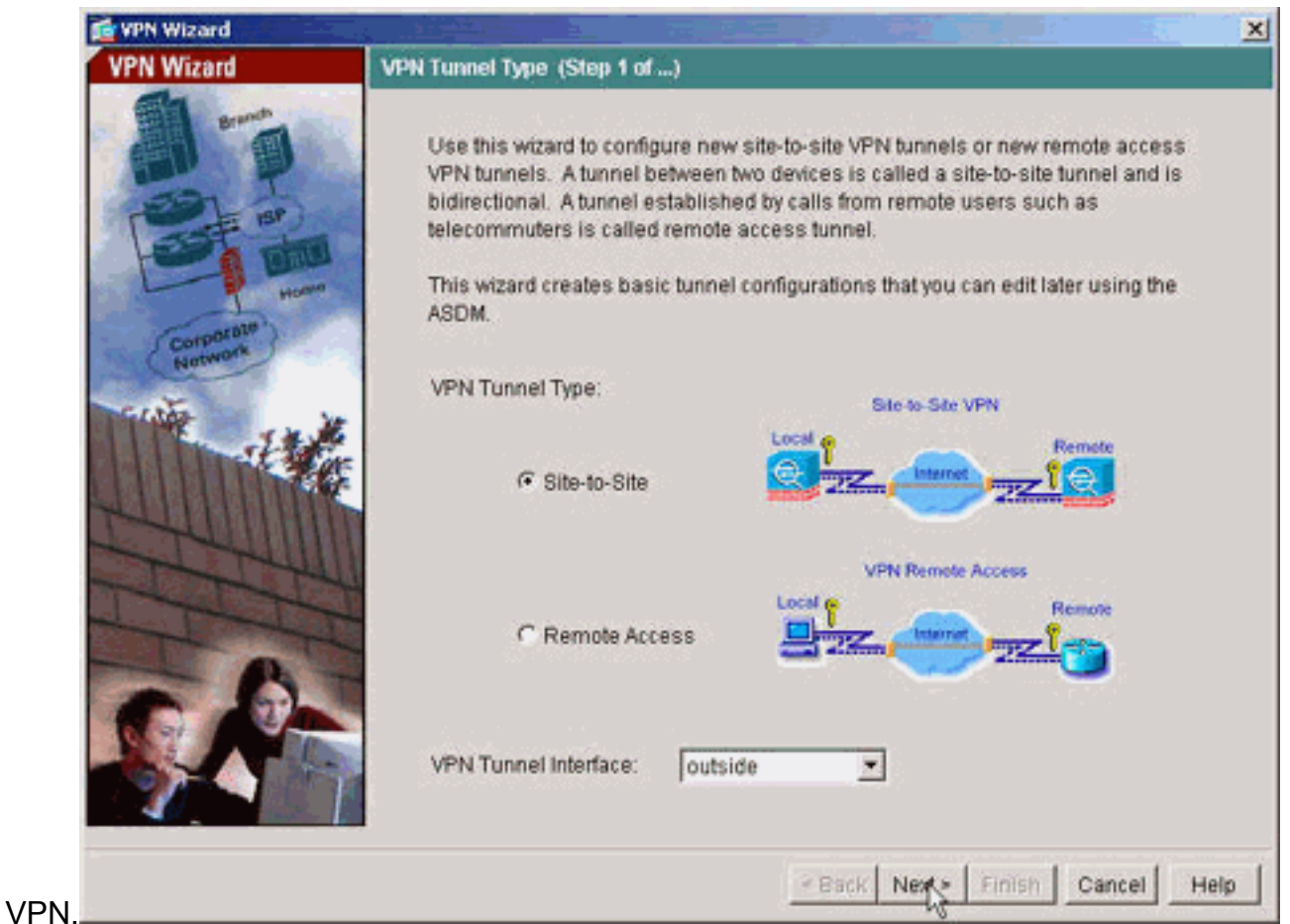

7. Specificeer het externe IP-adres van de externe peer. Voer de te gebruiken verificatieinformatie in, de vooraf gedeelde sleutel in dit voorbeeld.

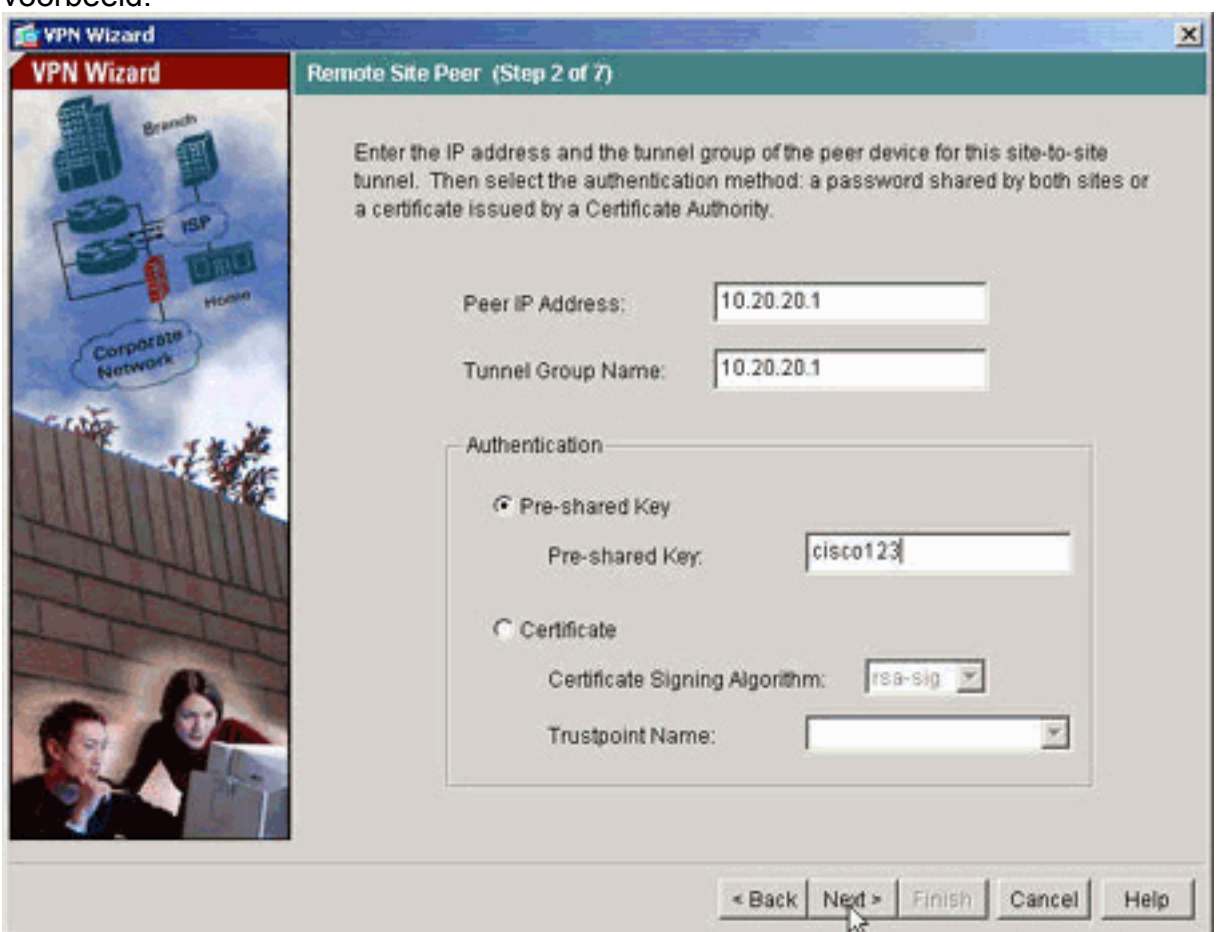

8. Specificeer de eigenschappen die voor IKE moeten worden gebruikt, ook bekend als fase 1.

#### Deze eigenschappen moeten aan beide zijden van de tunnel gelijk

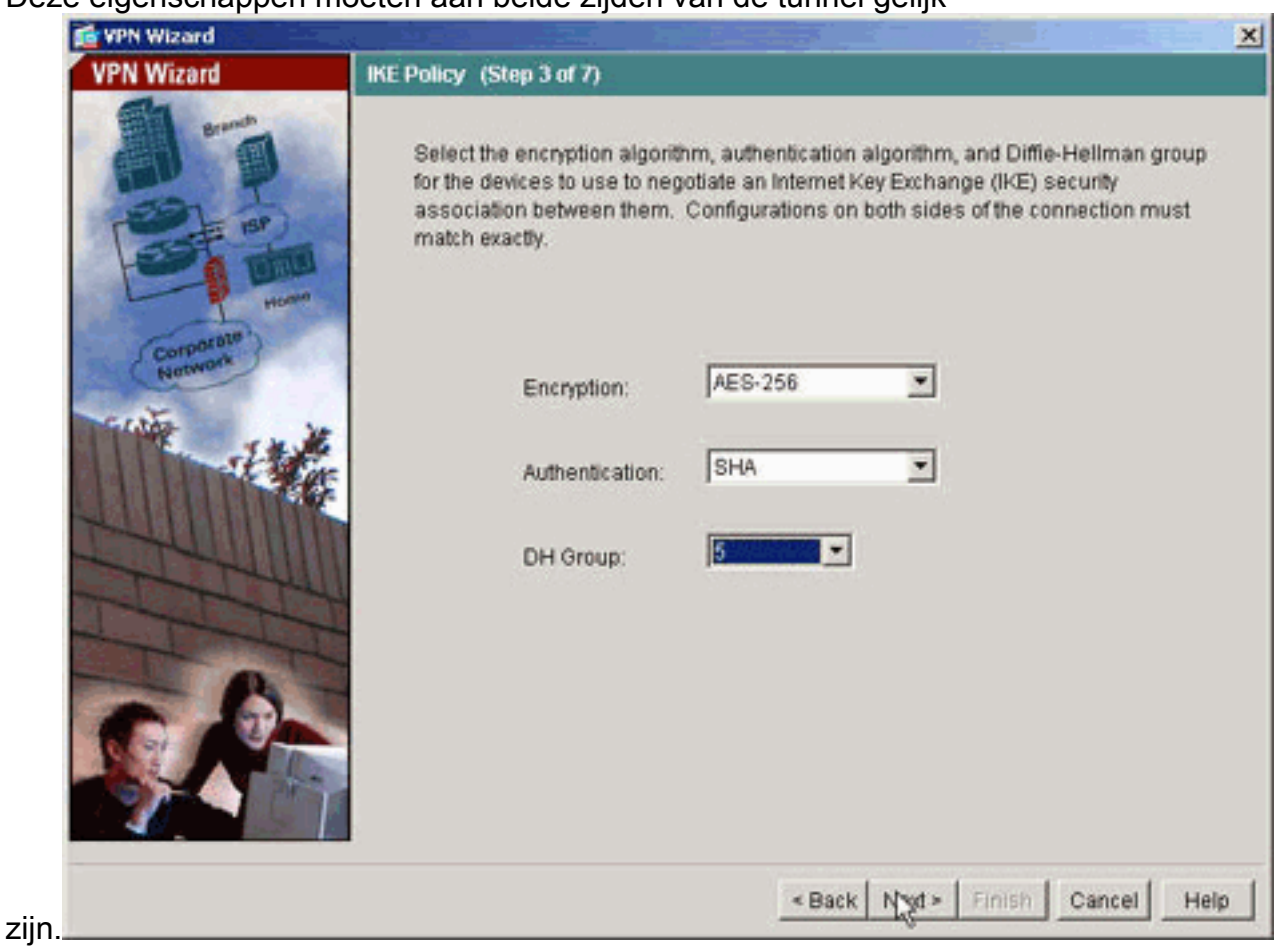

9. Specificeer de eigenschappen die voor IPsec moeten worden gebruikt, ook bekend als fase 2. Deze eigenschappen moeten aan beide kanten

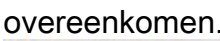

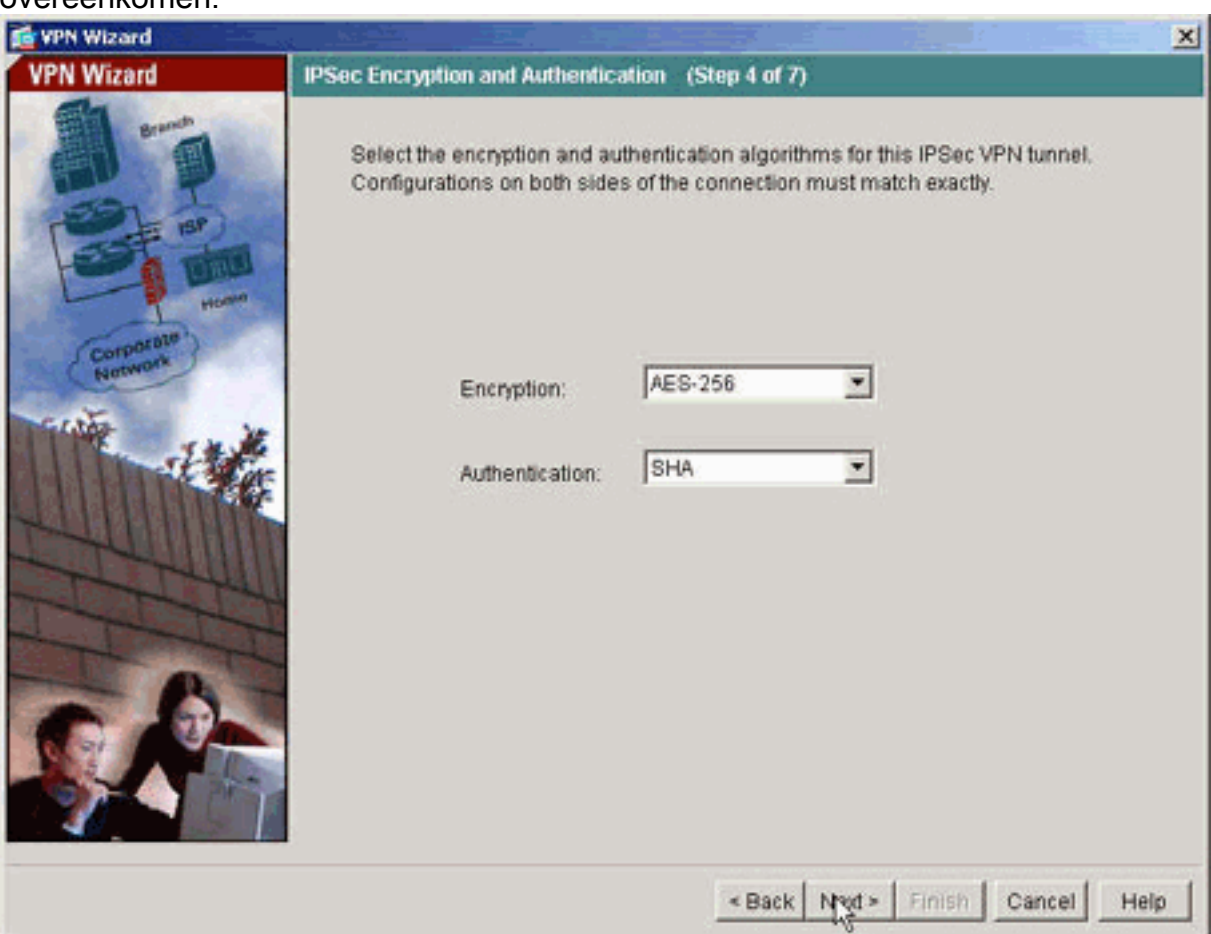

10. Specificeer de hosts waarvan het verkeer door de VPN-tunnel moet kunnen passeren. In deze stap, worden de gastheren lokaal aan ASA1 gespecificeerd.

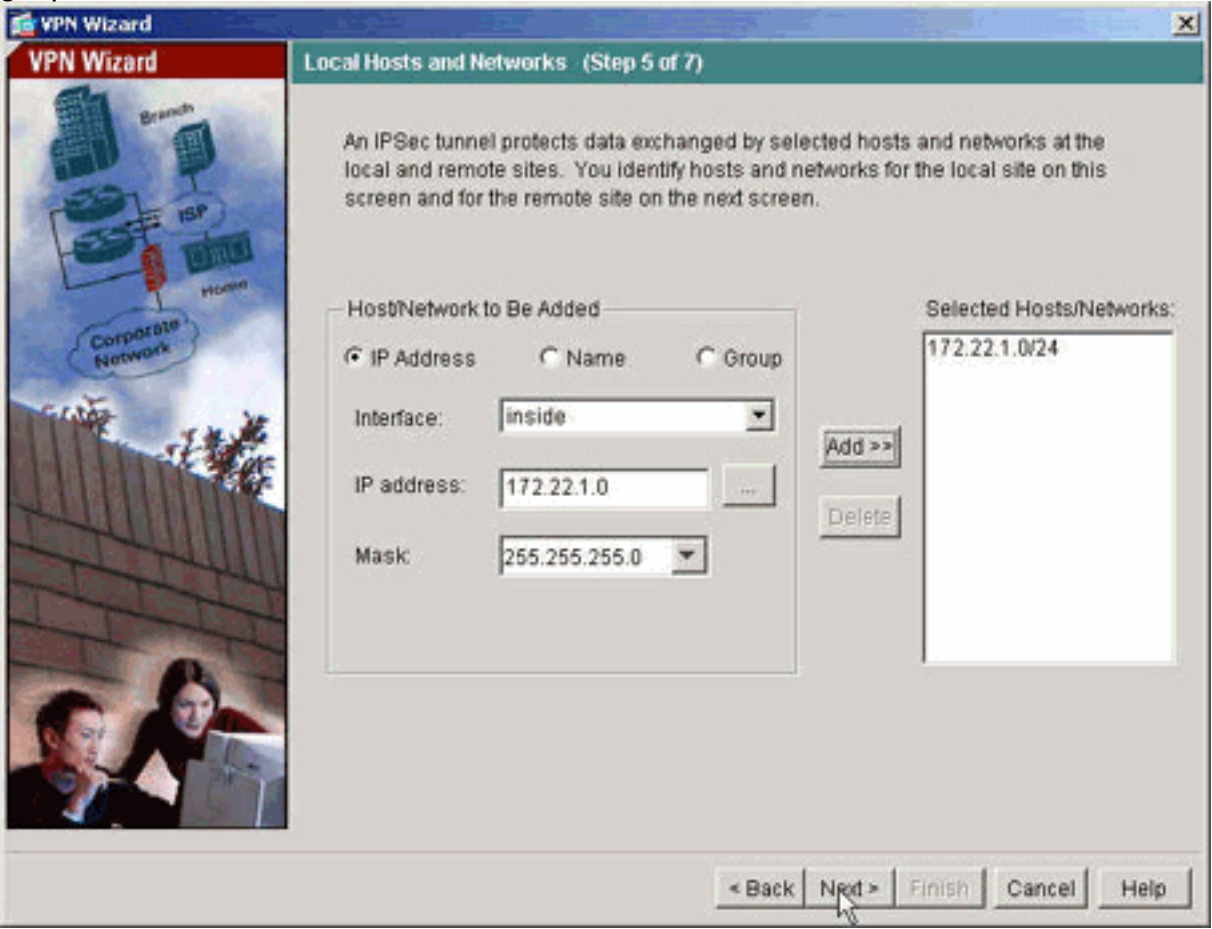

11. De hosts en netwerken aan de afgelegen zijde van de tunnel worden gespecificeerd.

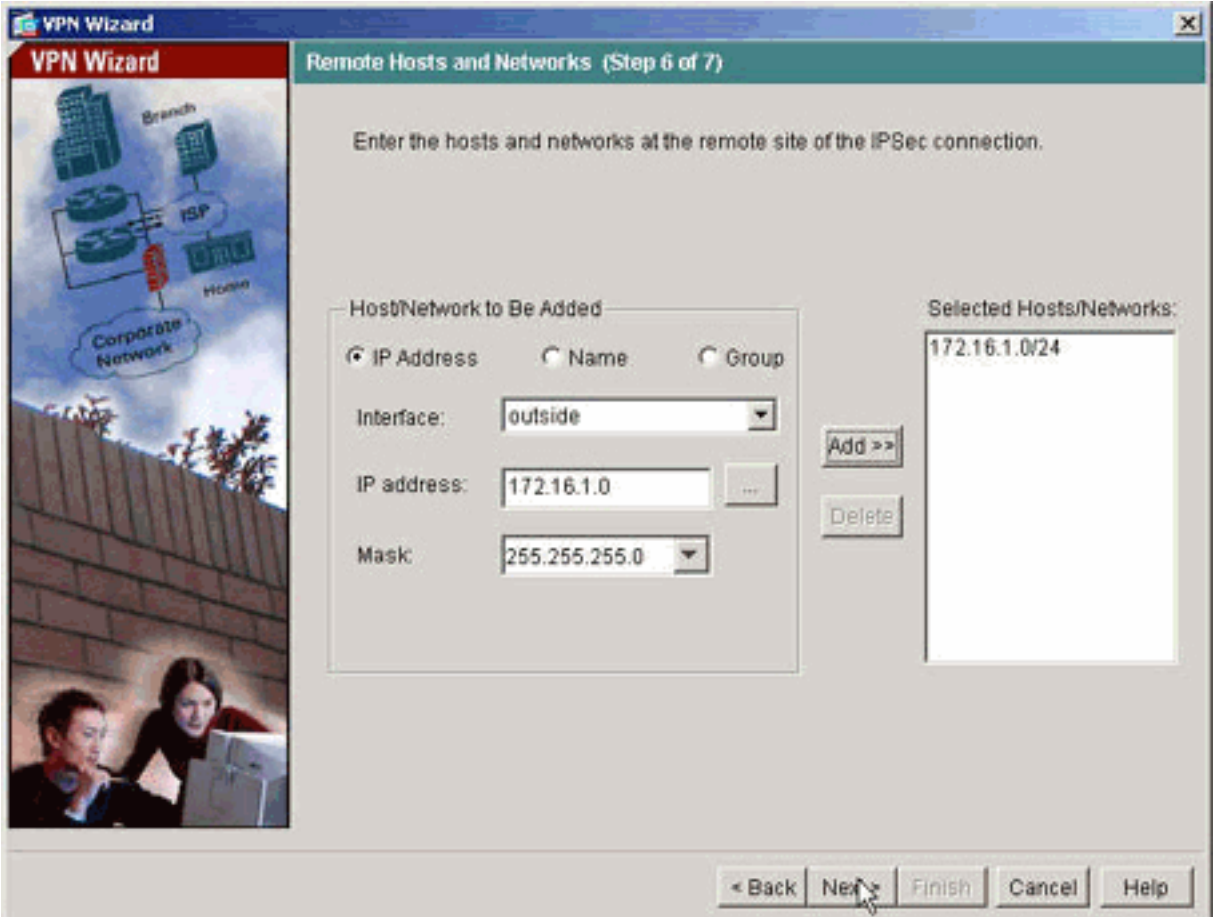

12. De eigenschappen die door de VPN Wizard worden gedefinieerd, worden in deze samenvatting weergegeven. Controleer de configuratie en klik op Voltooien wanneer u tevreden bent met de juiste

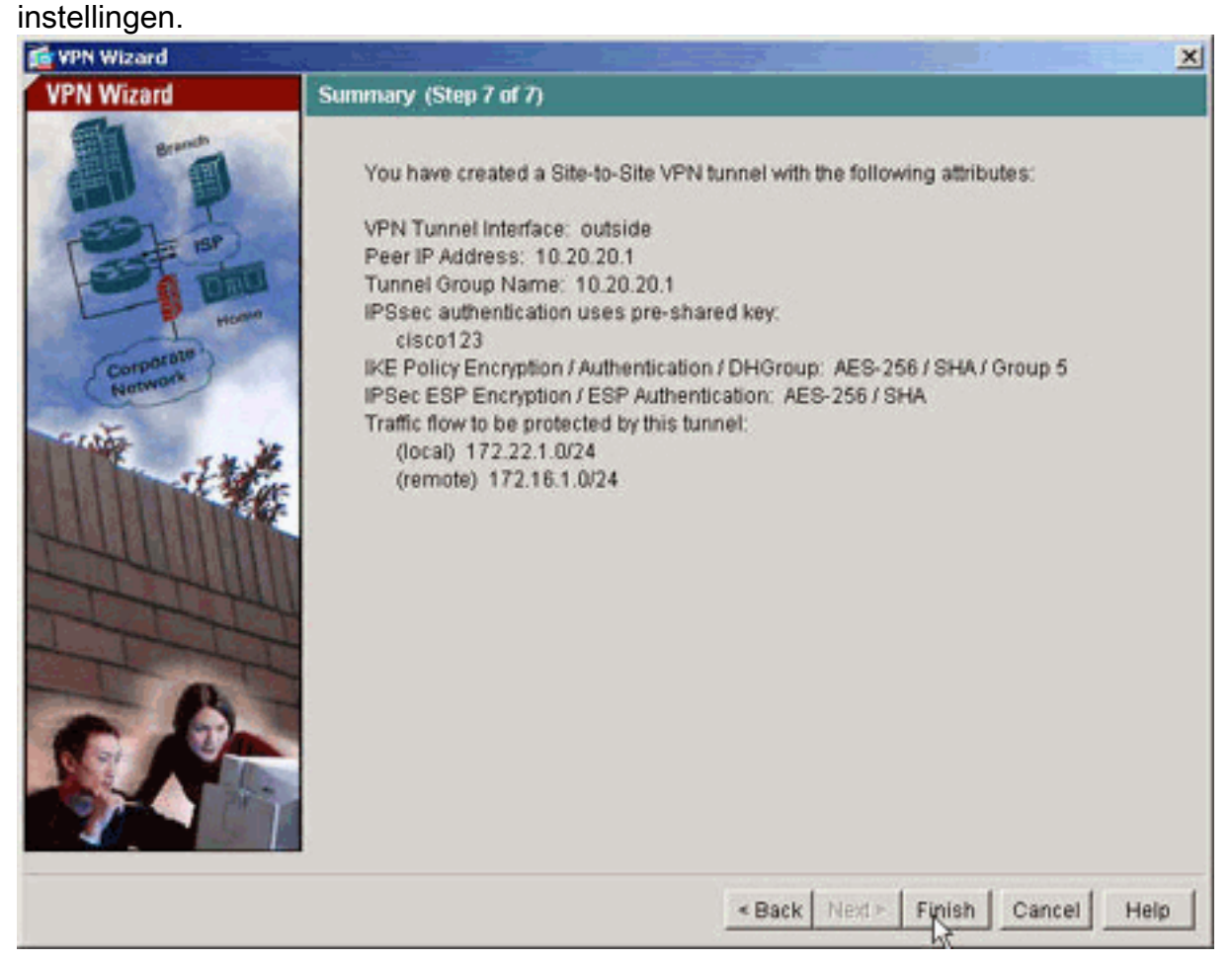

#### <span id="page-9-0"></span>NTP ASDM-configuratie

Voltooi deze stappen om NTP op Cisco security applicatie te configureren:

1. Kies Configuration in de ASDM-startpagina zoals hieronder wordt

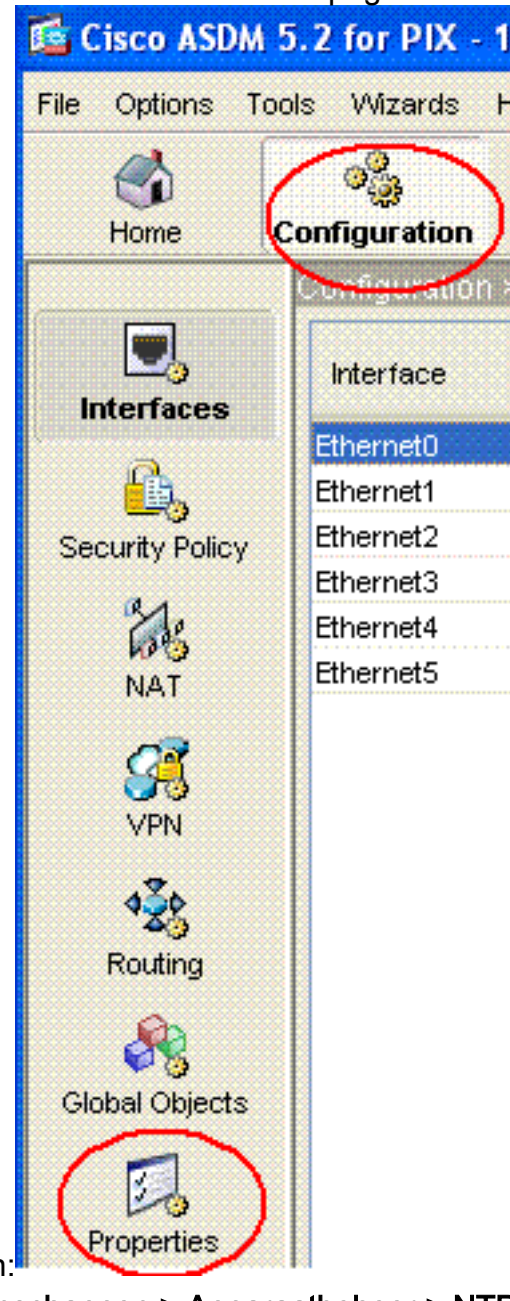

weergegeven:

2. Kies nu **Eigenschappen > Apparaatbeheer > NTP** om de **NTP**-configuratiepagina van ASDM te openen zoals hier wordt getoond:

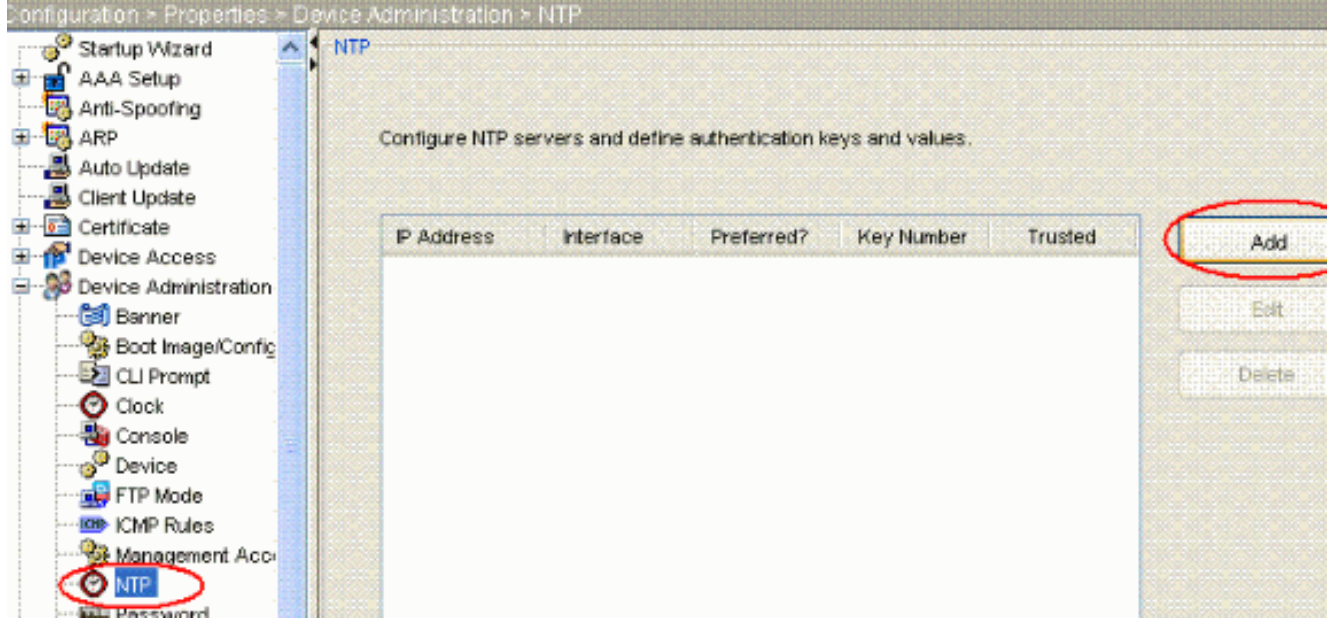

3. Klik op de knop **ADD** om een NTP-server toe te voegen en de gewenste eigenschappen te geven, zoals IP-adres, interfacenaam (binnen of buiten), sleutelnummer en trefwaarde voor verificatie in het nieuwe venster dat verschijnt nadat u op de ADD-knop hebt geklikt zoals in de screenshot wordt weergegeven. Klik vervolgens op

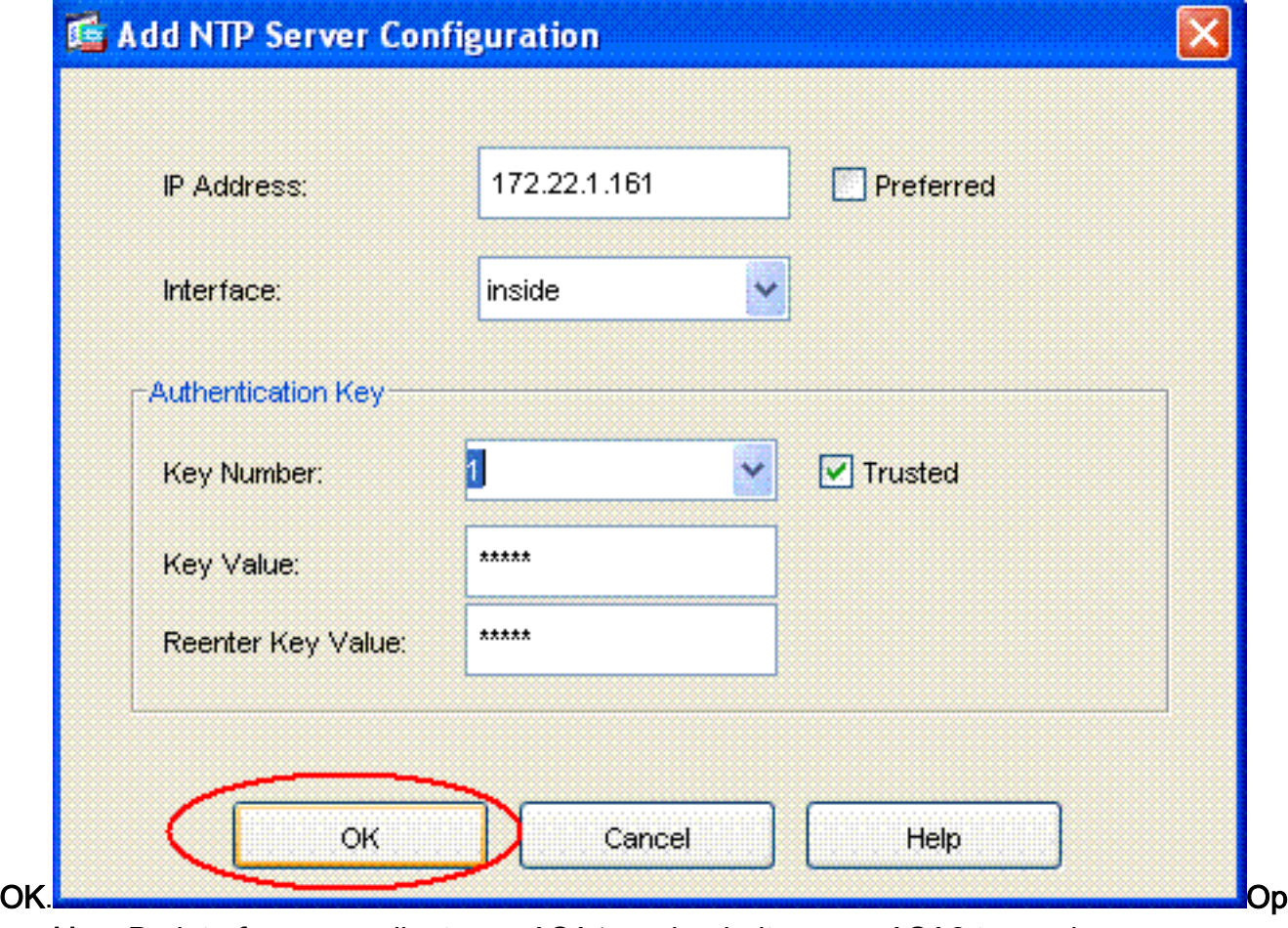

merking: De interfacenaam dient voor ASA1 en daarbuiten voor ASA2 te worden gekozen.Opmerking: de NTP-verificatiesleutel dient dezelfde te zijn in ASA en de NTPserver.De configuratie van de autorisatieeigenschap in cli voor ASA1 en ASA2 wordt hierna

weergegeven: ASA1#**ntp authentication-key 1 md5 cisco** ntp trusted-key 1 ntp server 172.22.1.161 key 1 source inside

```
ASA2#ntp authentication-key 1 md5 cisco
ntp trusted-key 1
ntp server 172.22.1.161 key 1 source outside
```
4. Klik nu op het selectieknop **NTP-verificatie inschakelen** en klik op **Toepassen**, waardoor de NTP-configuratietaak wordt

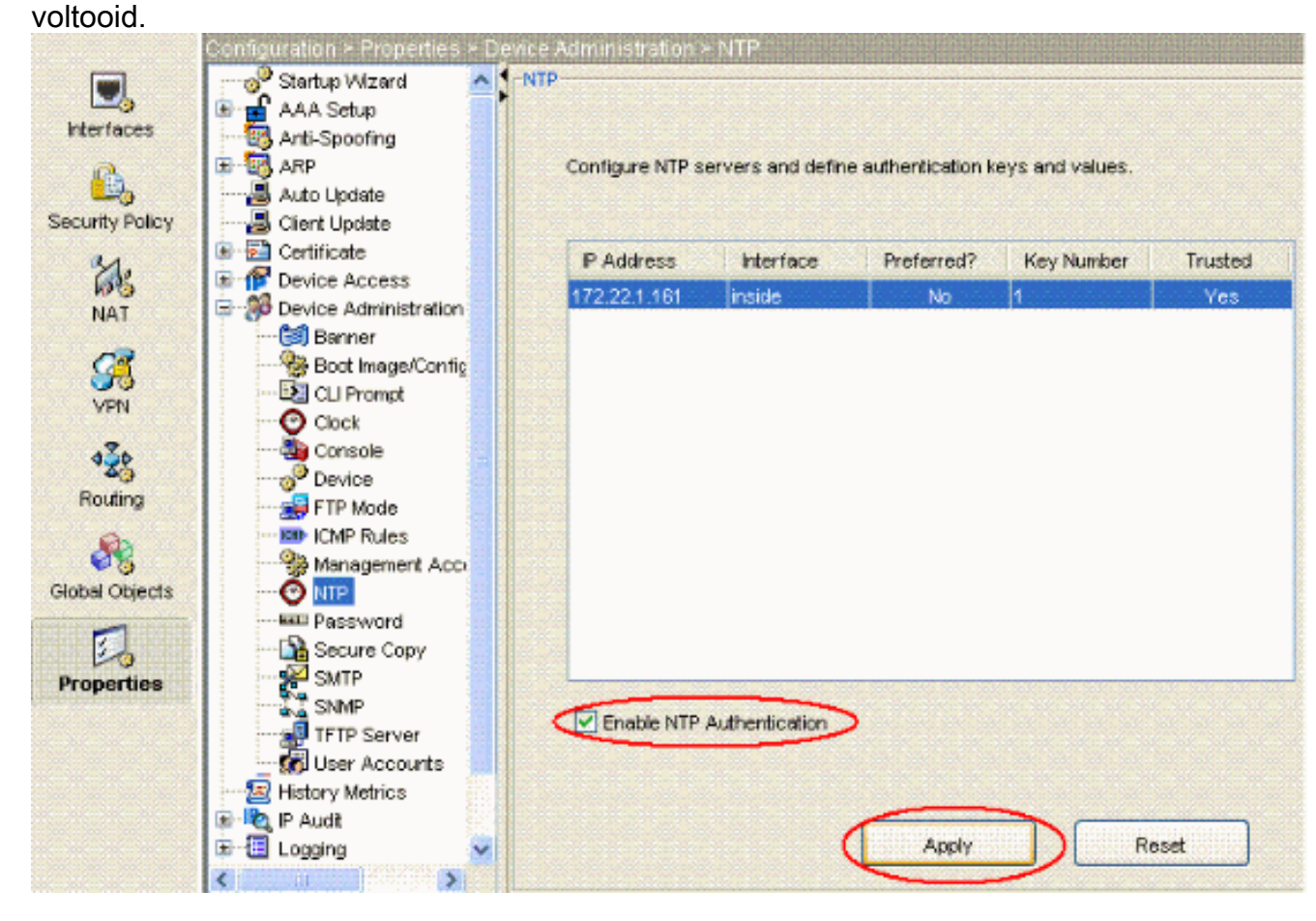

### <span id="page-11-0"></span>ASA1 CLI-configuratie

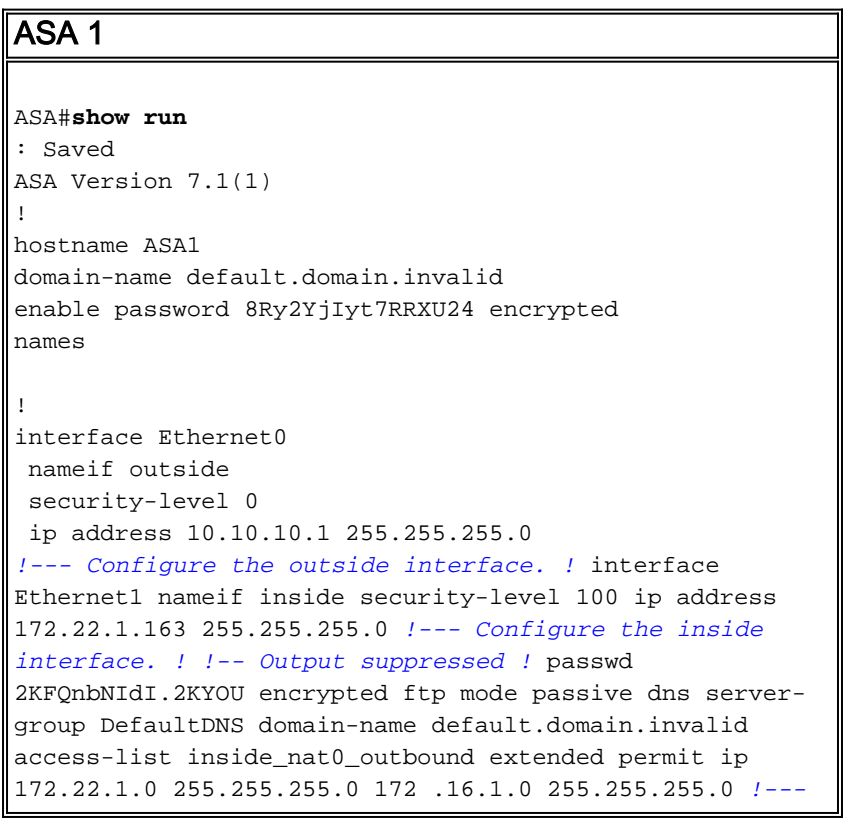

*This access list* **(inside\_nat0\_outbound)** is used !-- with the **nat zero** command. This prevents traffic which !--- matches the access list from undergoing network address translation (NAT). !--- The traffic specified by this ACL is traffic that is to be encrypted and !-- sent across the VPN tunnel. This ACL is intentionally !- -- the same as **(outside\_cryptomap\_20)**. !--- Two separate access lists should always be used in this configuration. access-list outside\_cryptomap\_20 extended permit ip 172.22.1.0 255.255.255.0 172 .16.1.0 255.255.255.0 *!--- This access list* **(outside\_cryptomap\_20)** is used !-- - with the crypto map **outside\_map** !--- to determine which traffic should be encrypted and sent !--- across the tunnel. !--- This ACL is intentionally the same as **(inside\_nat0\_outbound)**. !--- Two separate access lists should always be used in this configuration. pager lines 24 mtu inside 1500 mtu outside 1500 no failover asdm image flash:/asdm-511.bin *!--- Enter this command to specify the location of the ASDM image.* asdm history enable arp timeout 14400 nat (inside) 0 access-list inside\_nat0\_outbound *!--- NAT 0 prevents NAT for networks specified in !--- the ACL* **inside\_nat0\_outbound**. route outside 0.0.0.0 0.0.0.0 10.10.10.2 1 timeout xlate 3:00:00 timeout conn 1:00:00 half-closed 0:10:00 udp 0:02:00 icmp 0:00:02 timeout sunrpc 0:10:00 h323 0:05:00 h225 1:00:00 mgcp 0:05:00 timeout mgcp-pat 0:05:00 sip 0:30:00 sip\_media 0:02:00 timeout uauth 0:05:00 absolute http server enable *!--- Enter this command in order to enable the HTTPS server !--- for ASDM.* http 172.22.1.1 255.255.255.255 inside *!--- Identify the IP addresses from which the security appliance !--- accepts HTTPS connections.* no snmp-server location no snmp-server contact *!--- PHASE 2 CONFIGURATION ---! !--- The encryption types for Phase 2 are defined here.* crypto ipsec transform-set ESP-AES-256-SHA esp-aes-256 esp-sha-hmac *!--- Define the transform set for Phase 2.* crypto map outside\_map 20 match address outside\_cryptomap\_20 *!--- Define which traffic should be sent to the IPsec peer.* crypto map outside\_map 20 set peer 10.20.20.1 *!--- Sets the IPsec peer* crypto map outside\_map 20 set transform-set ESP-AES-256-SHA *!--- Sets the IPsec transform set "ESP-AES-256-SHA" !--- to be used with the crypto map entry "outside\_map".* crypto map outside\_map interface outside *!--- Specifies the interface to be used with !--- the settings defined in this configuration. !--- PHASE 1 CONFIGURATION ---! !--- This configuration uses isakmp policy 10. !--- Policy 65535 is included in the config*

```
by default. !--- The configuration commands here define
the Phase !--- 1 policy parameters that are used. isakmp
enable outside isakmp policy 10 authentication pre-share
isakmp policy 10 encryption aes-256 isakmp policy 10
hash sha isakmp policy 10 group 5 isakmp policy 10
lifetime 86400 isakmp policy 65535 authentication pre-
share isakmp policy 65535 encryption 3des isakmp policy
65535 hash sha isakmp policy 65535 group 2 isakmp policy
65535 lifetime 86400 tunnel-group 10.20.20.1 type ipsec-
l2l !--- In order to create and manage the database of
connection-specific !--- records for ipsec-l2l—IPsec
(LAN-to-LAN) tunnels, use the command !--- tunnel-group
in global configuration mode. !--- For L2L connections
the name of the tunnel group MUST be the IP !--- address
of the IPsec peer.
tunnel-group 10.20.20.1 ipsec-attributes
 pre-shared-key *
!--- Enter the pre-shared-key in order to configure the
!--- authentication method. telnet timeout 5 ssh timeout
5 console timeout 0 ! class-map inspection_default match
default-inspection-traffic ! ! policy-map global_policy
class inspection_default inspect dns maximum-length 512
inspect ftp inspect h323 h225 inspect h323 ras inspect
netbios inspect rsh inspect rtsp inspect skinny inspect
esmtp inspect sqlnet inspect sunrpc inspect tftp inspect
sip inspect xdmcp ! service-policy global_policy global
!--- Define the NTP server autentication-key,Trusted-key
!--- and the NTP server address for configuring NTP. ntp
authentication-key 1 md5 *
ntp trusted-key 1
!--- The NTP server source is to be mentioned as inside
for ASA1 ntp server 172.22.1.161 key 1 source inside
Cryptochecksum:ce7210254f4a0bd263a9072a4ccb7cf7
: end
```
Deze video die in de [Cisco Support Community](https://supportforums.cisco.com/index.jspa) is gepost, legt met een demo uit de procedure om ASA als NTP-client te configureren:

[Hoe u een Cisco adaptieve security applicatie \(ASA\) kunt configureren om de klok te](https://supportforums.cisco.com/videos/2501) [synchroniseren met een Network Time Protocol \(NTP\) server.](https://supportforums.cisco.com/videos/2501)

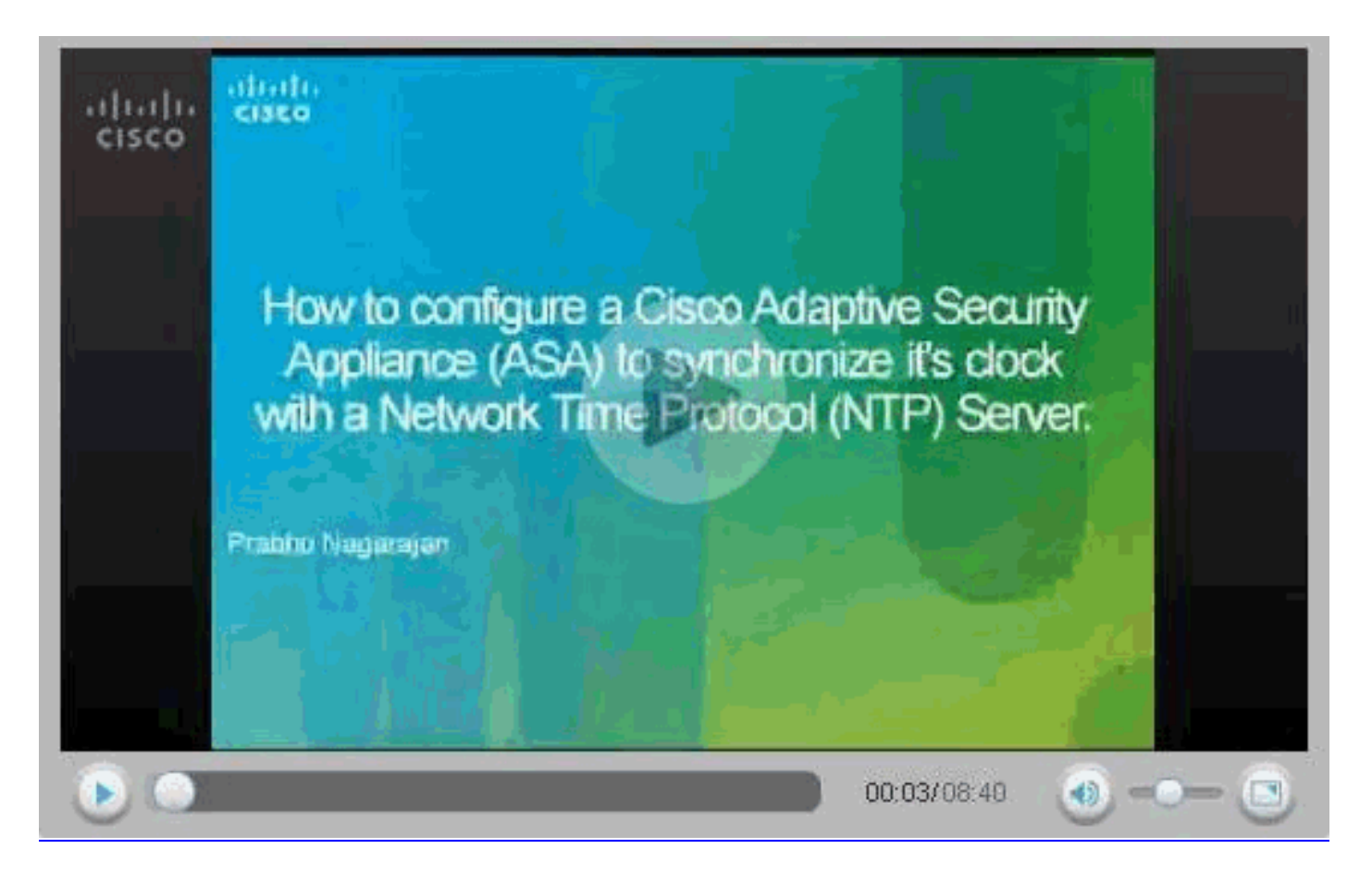

### <span id="page-14-0"></span>ASA2 CLI-configuratie

```
ASA 2
ASA Version 7.1(1)
!
hostname ASA2
domain-name default.domain.invalid
enable password 8Ry2YjIyt7RRXU24 encrypted
names
!
interface Ethernet0
 nameif outside
 security-level 0
 ip address 10.20.20.1 255.255.255.0
!
interface Ethernet1
 nameif inside
  security-level 100
 ip address 172.16.1.1 255.255.255.0
!
passwd 2KFQnbNIdI.2KYOU encrypted
ftp mode passive
dns server-group DefaultDNS
 domain-name default.domain.invalid
access-list inside_nat0_outbound extended permit ip
172.16.1.0 255.255.255.0 172
.22.1.0 255.255.255.0
!--- Note that this ACL is a mirror of the
inside_nat0_outbound !--- ACL on ASA1.
access-list outside_cryptomap_20 extended permit ip
172.16.1.0 255.255.255.0 172
```

```
.22.1.0 255.255.255.0
!--- Note that this ACL is a mirror of the
outside_cryptomap_20 !--- ACL on ASA1.
pager lines 24
mtu inside 1500
mtu outside 1500
no failover
asdm image flash:/asdm-511.bin
no asdm history enable
arp timeout 14400
nat (inside) 0 access-list inside_nat0_outbound
timeout xlate 3:00:00
timeout conn 1:00:00 half-closed 0:10:00 udp 0:02:00
icmp 0:00:02
timeout sunrpc 0:10:00 h323 0:05:00 h225 1:00:00 mgcp
0:05:00
timeout mgcp-pat 0:05:00 sip 0:30:00 sip_media 0:02:00
timeout uauth 0:05:00 absolute
http server enable
http 0.0.0.0 0.0.0.0 inside
no snmp-server location
no snmp-server contact
crypto ipsec transform-set ESP-AES-256-SHA esp-aes-256
esp-sha-hmac
crypto map outside_map 20 match address
outside_cryptomap_20
crypto map outside_map 20 set peer 10.10.10.1
crypto map outside_map 20 set transform-set ESP-AES-256-
SHA
crypto map outside_map interface outside
isakmp enable outside
isakmp policy 10 authentication pre-share
isakmp policy 10 encryption aes-256
isakmp policy 10 hash sha
isakmp policy 10 group 5
isakmp policy 10 lifetime 86400
tunnel-group 10.10.10.1 type ipsec-l2l
tunnel-group 10.10.10.1 ipsec-attributes
 pre-shared-key *
telnet timeout 5
ssh timeout 5
console timeout 0
!
class-map inspection_default
 match default-inspection-traffic
!
!
policy-map global_policy
 class inspection_default
   inspect dns maximum-length 512
   inspect ftp
   inspect h323 h225
   inspect h323 ras
   inspect netbios
   inspect rsh
   inspect rtsp
   inspect skinny
   inspect esmtp
   inspect sqlnet
   inspect sunrpc
   inspect tftp
   inspect sip
   inspect xdmcp
```

```
!
service-policy global_policy global
!--- Define the NTP server autentication-key,Trusted-key
!--- and the NTP server address for configuring NTP. ntp
authentication-key 1 md5 *
ntp trusted-key 1
!--- The NTP server source is to be mentioned as outside
for ASA2. ntp server 172.22.1.161 key 1 source outside
Cryptochecksum:d5e2ee898f5e8bd28e6f027aeed7f41b
: end
ASA#
```
## <span id="page-16-0"></span>Verifiëren

Deze sectie verschaft informatie die u kunt gebruiken om te bevestigen dat uw configuratie correct werkt.

Bepaalde opdrachten met show worden ondersteund door de tool [Output Interpreter \(alleen voor](https://www.cisco.com/cgi-bin/Support/OutputInterpreter/home.pl) [geregistreerde klanten\). Hiermee kunt u een analyse van de output van opdrachten met](//tools.cisco.com/RPF/register/register.do) show genereren.

```
toon ntp status—geeft de NTP klokinformatie weer.
 ASA1#show ntp status
 Clock is synchronized, stratum 2, reference is 172.22.1.161
 nominal freq is 99.9984 Hz, actual freq is 99.9983 Hz, precision is 2**6
 reference time is ccf22b77.f7a6e7b6 (13:28:23.967 UTC Tue Dec 16 2008)
 clock offset is 34.8049 msec, root delay is 4.78 msec
 root dispersion is 60.23 msec, peer dispersion is 25.41 msec
toon ntp associaties [detail]</u> —Hier worden de geconfigureerde netwerktijdserverassociaties
 weergegeven.
 ASA1#show ntp associations detail
 172.22.1.161 configured, authenticated, our_master, sane, valid, stratum 1
 ref ID .LOCL., time ccf2287d.3668b946 (13:15:41.212 UTC Tue Dec 16 2008)
 our mode client, peer mode server, our poll intvl 64, peer poll intvl 64
 root delay 0.00 msec, root disp 0.03, reach 7, sync dist 23.087
 delay 4.52 msec, offset 9.7649 msec, dispersion 20.80
 precision 2**19, version 3
org time ccf22896.f1a4fca3 (13:16:06.943 UTC Tue Dec 16 2008)
 rcv time ccf22896.efb94b28 (13:16:06.936 UTC Tue Dec 16 2008)
 xmt time ccf22896.ee5691dc (13:16:06.931 UTC Tue Dec 16 2008)
 filtdelay = 4.52 4.68 4.61 0.00 0.00 0.00 0.00 0.00
 filtoffset = 9.76 7.09 3.85 0.00 0.00 0.00 0.00 0.00
 filterror = 15.63 16.60 17.58 14904.3 14904.3 14904.3 14904.3 14904.3
```
### <span id="page-16-1"></span>Problemen oplossen

Deze sectie bevat informatie waarmee u problemen met de configuratie kunt oplossen.

#### <span id="page-16-2"></span>Opdrachten voor probleemoplossing

Bepaalde opdrachten met show worden ondersteund door de tool [Output Interpreter \(alleen voor](https://www.cisco.com/cgi-bin/Support/OutputInterpreter/home.pl) [geregistreerde klanten\). Hiermee kunt u een analyse van de output van opdrachten met](//tools.cisco.com/RPF/register/register.do) show genereren.

Opmerking: Voordat u debug-opdrachten afgeeft, raadpleegt u [Belangrijke informatie over Debug](//www.cisco.com/en/US/tech/tk801/tk379/technologies_tech_note09186a008017874c.shtml) [Commands](//www.cisco.com/en/US/tech/tk801/tk379/technologies_tech_note09186a008017874c.shtml).

• debug ntp validatie-displays NTP-peer klokgeldigheid.Dit is een debug van uitvoer uit een belangrijk verschil:

```
NTP: packet from 172.22.1.161 failed validity tests 10
   Authentication failed
```
• debug ntp pakket-displays NTP-pakketinformatie.Wanneer er geen respons is van de server,

```
wordt alleen het NTP-uitgiftepakket gezien op de ASA zonder NTP rcv-pakket.
```

```
ASA1# NTP: xmit packet to 172.22.1.161:
 leap 0, mode 3, version 3, stratum 2, ppoll 64
 rtdel 012b (4.562), rtdsp 0cb6 (49.652), refid ac1601a1 (172.22.1.161)
 ref ccf22916.f1211384 (13:18:14.941 UTC Tue Dec 16 2008)
 org ccf22916.f426232d (13:18:14.953 UTC Tue Dec 16 2008)
 rec ccf22916.f1211384 (13:18:14.941 UTC Tue Dec 16 2008)
 xmt ccf22956.f08ee8b4 (13:19:18.939 UTC Tue Dec 16 2008)
NTP: rcv packet from 172.22.1.161 to 172.22.1.163 on inside:
 leap 0, mode 4, version 3, stratum 1, ppoll 64
 rtdel 0000 (0.000), rtdsp 0002 (0.031), refid 4c4f434c (76.79.67.76)
 ref ccf2293d.366a4808 (13:18:53.212 UTC Tue Dec 16 2008)
 org ccf22956.f08ee8b4 (13:19:18.939 UTC Tue Dec 16 2008)
 rec ccf22956.f52e480e (13:19:18.957 UTC Tue Dec 16 2008)
 xmt ccf22956.f5688c29 (13:19:18.958 UTC Tue Dec 16 2008)
  inp ccf22956.f982bcd9 (13:19:18.974 UTC Tue Dec 16 2008)
```
### <span id="page-17-0"></span>Gerelateerde informatie

- [Cisco PIX-firewallsoftware](//www.cisco.com/en/US/products/sw/secursw/ps2120/tsd_products_support_series_home.html?referring_site=bodynav)
- [Cisco adaptieve security apparaatbeheer](//www.cisco.com/en/US/products/ps6121/tsd_products_support_series_home.html?referring_site=bodynav)
- [Cisco ASA 5500 Series adaptieve security applicaties](//www.cisco.com/en/US/products/ps6120/tsd_products_support_series_home.html?referring_site=bodynav)
- [Opdrachtreferenties van Cisco Secure PIX-firewall](//www.cisco.com/en/US/products/hw/vpndevc/ps2030/products_tech_note09186a0080094885.shtml?referring_site=bodynav)
- [Verzoeken om opmerkingen \(RFC's\)](http://www.ietf.org/rfc.html?referring_site=bodynav)
- [Technische ondersteuning en documentatie Cisco Systems](//www.cisco.com/cisco/web/support/index.html?referring_site=bodynav)